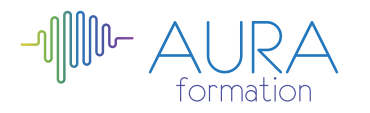

# **Autocad palier 1**

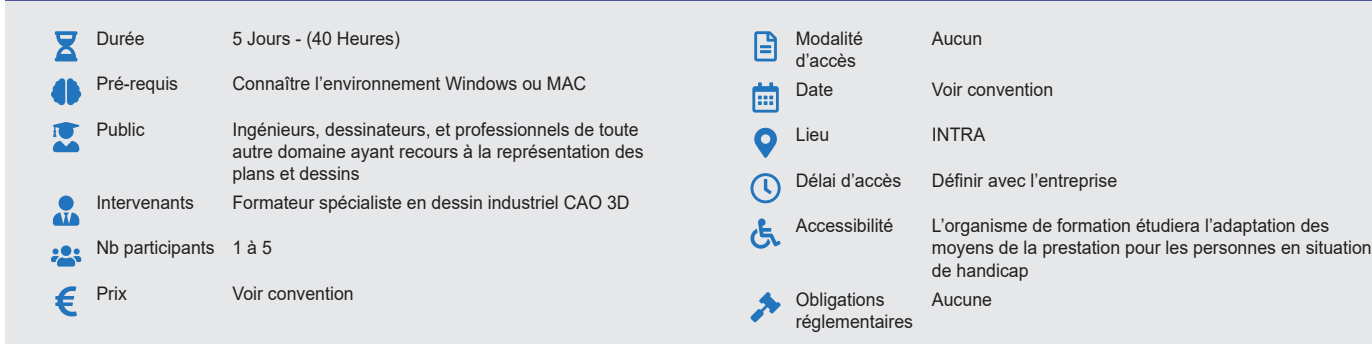

# **Méthode pédagogique :**

Chaque apport théorique est suivi d'une phase de mise en pratique à travers des exercices appropriés ou de projet « métier » en relation avec l'activité du stagiaire Mise en application des savoirs faire et techniques apprises.

# **Outil pédagogique :**

Supports papiers

# **OBJECTIF**

Maîtriser les commandes de base du logiciel Autocad. - Organiser et optimiser la gestion des fichiers Autocad. - Mettre en œuvre une méthodologie du dessin au tracé final

# **PROGRAMME**

### **JOUR 1 :**

### **Découverte de l'environnement graphique.**

- Configuration de base
- Fournir à Autocad un environnement stable
- Définir les préférences de l'application
- Définir un répertoire de travail

### **Infographie : les données les accrochages, le dessin**

- Dessiner des lignes au curseur
- Dessiner des lignes au clavier
- Les outils bisques
- Le Zoom
- Utilisation des modes d'accrochages

# **JOUR 2 :**

# **Initiation du travail**

- Création du PROTO
- Gestion de fichiers
- Gestion de calques
- Gestion des couleurs et du type de lignes

# **Définition et utilisation des blocs et attributs**

- Création et mise à jour de blocs simples
- L'éditeur de blocs • Les actions
- Les paramètres
- Lier des actions et des paramètres

# **JOUR 3 :**

#### **Autres fonctions**

- Le Hachurage : paramétrage et exploitation
- Les blocs et les attributs : création et insertion de blocs, bibliothèques personnalisées,
- Extraction d'attributs

# **La mise en plan**

- Les espaces objet et papier
- Le multifenêtrage
- Les formats d'échange : importation et exportation des formats
- L'édition de plans : l'imprimante, le traceur

### **Gestion de la modification de plan**

• Aire

**Évaluation :**

**Validation :**

Attestation de fin de stage

- Distances
- **JOUR 4 :**

#### **Placer du texte dans un dessin**

• Choisir une police, définir la justification, orienter le texte par alignement

Exercices de validation en continu et des appréciations tout au long de la formation : une

note en pourcentage avec QCM d'entrée et QCM de sortie

• Fixer le texte dans une boîte, souligner ou surligner, changer l'inclinaison

### **Côter un dessin**

- Notion de cotation associative, paramétrage su style de cotation
- Rappeler, sauver un style de cotation, coter un dessin

#### **Lier des dessins au dessin courant**

- Attacher des références externes
- Gérer les références externes
- Délimiter les références externes
- Gérer les calques
- Convertir une xréf en bloc
- Chemin d'une xréf et dossier déplacé

### **JOUR 5 :**

**Lier un autre document par un hyperlien**

- Lier un tableau Excel
- Mise à jour du tableau

**lEnvoyer des dessins par e-mail**

• Fonction et Transmit

**Mise en page et impression**

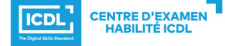

**ETS TOFIC**